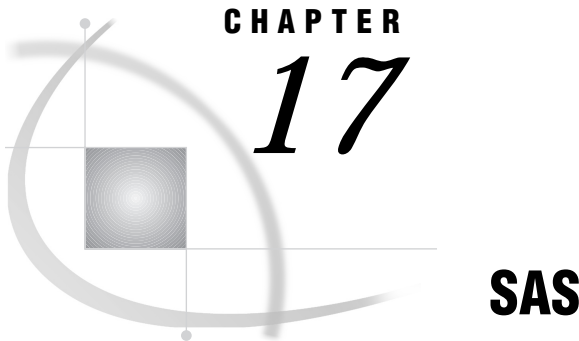

# SAS System Options

*SAS System Options Under UNIX* **253** *Summary of All SAS System Options* **307**

# SAS System Options Under UNIX

This chapter describes SAS system options that have behavior or syntax that is specific to UNIX environments. Each system option description includes a brief "UNIX specifics" section that tells which aspect of the system option is specific to UNIX. If the information under "UNIX specifics" is "all," then the system option is described only in this documentation. Otherwise, the system option is described in both this documentation and in *SAS Language Reference: Dictionary*.

See "Summary of All SAS System Options" on page 307 for a table of all of the system options available under UNIX.

# ALTLOG

### **Specifies the destination for a copy of the SAS log**

**Default:** no copy of the SAS log is made **Valid in:** SAS invocation, SASV8\_OPTIONS environment variable, configuration file **UNIX specifics:** all

### Syntax

–ALTLOG *filename*|–NOALTLOG

### **-ALTLOG** *filename*

specifies the name of a file to which the copy of the SAS log is to be sent.

### **-NOALTLOG**

causes any previous ALTLOG specifications to be ignored.

## **Details**

All messages that are written to the SAS log are also written to *filename*.

- "ALTPRINT" on page 254
- □ "Using SAS System Options" on page 136

# ALTPRINT

#### **Specifies the destination for a copy of the SAS procedure output file**

**Default:** no copy of SAS output is made

**Valid in:** SAS invocation, SASV8\_OPTIONS environment variable, configuration file **UNIX specifics:** all

### Syntax

-ALTPRINT *filename* | –NOALTPRINT

#### **-ALTPRINT** *filename*

specifies the name of a file to which the copy of the procedure output is to be sent.

### **-NOALTPRINT**

causes any previous ALTPRINT specifications to be ignored.

### **Details**

All messages that are written to the SAS procedure output file are also written to *filename*. You can use this option to capture the procedure output for printing.

## See Also

- □ "ALTLOG" on page 253
- □ "Using SAS System Options" on page 136

# APPEND

#### **Appends the specified pathname to the existing value of the specified system option**

**Default:** none

**Valid in:** SAS invocation, SASV8\_OPTIONS environment variable, configuration file **UNIX specifics:** all

## **Syntax**

-APPEND *system-option new-pathname*

*system-option* can be HELPLOC, MAPS, MSG, SASAUTOS, SASHELP.

#### *new-pathname*

is the new pathname that you want to append to the current value of *system-option*.

### **Details**

By default, if you specify the HELPLOC, MAPS, MSG, SASAUTOS, or SASHELP system option more than one time, the last value that is specified is the value that SAS uses. If you want to add additional pathnames to the pathnames already specified by one of these options, you must use the APPEND system option to add the new pathname. For example, if you entered the following SAS command, the only location that SAS will look for help files is **/apps/help** and the output of PROC OPTIONS will show only **/apps/help**:

sas -helploc /sas/help -helploc /apps/help

If you want SAS to look in both locations for help files, you must use the APPEND option:

```
sas -helploc /sas/help -append helploc /apps/help
```
For the value of the HELPLOC option, PROC OPTIONS will now show

```
('/sas/help' '/apps/help')
```
# See Also

□ "INSERT" on page 272

# AUTOEXEC

**Specifies the autoexec file to be used**

**Default: autoexec.sas** (see Details below) **Valid in:** SAS invocation, SASV8\_OPTIONS environment variable, configuration file **UNIX specifics:** all

### Syntax

-AUTOEXEC *filename* | -NOAUTOEXEC

### **-AUTOEXEC** *filename*

specifies the autoexec file to be used. The *filename* must resolve to a valid UNIX pathname.

### **-NOAUTOEXEC**

specifies that SAS is not to process any autoexec files.

## **Details**

The autoexec file contains SAS statements that are executed automatically when you invoke SAS or when you start another SAS process. The autoexec file can contain any SAS statements. For example, your autoexec file can contain LIBNAME statements for SAS data libraries that you access routinely in SAS sessions.

The SAS System looks for this option on the command line, then in the environment variable SASV8\_OPTIONS, and finally in the configuration file. It uses the first AUTOEXEC option it encounters.

If neither AUTOEXEC nor NOAUTOEXEC is specified, the SAS System searches three directories for an **autoexec.sas** file in the following order:

- your current directory
- your home directory
- □ the **SASROOT** directory (see Appendix 1, "The sasroot Directory," on page 317)

SAS uses the first file it finds to initialize the session.

If you want to see the contents of the autoexec file for your session, use the ECHOAUTO system option when you invoke the SAS System.

### See Also

- □ "Customizing Your SAS Session" on page 14
- *SAS Language Reference: Dictionary*

# BATCH

**Specifies the batch set of SAS system option default values**

**Default:** NOBATCH **Valid in:** SAS invocation, SASV8\_OPTIONS environment variable, configuration file **UNIX specifics:** default setting

### Syntax

-BATCH | -NOBATCH

#### **-BATCH**

specifies that the SAS System use the batch settings of LINESIZE=132, OVP, PAGESIZE=60, and SOURCE. At the start of an interactive SAS session, you can use the BATCH setting to simulate the behavior of the system in batch mode.

### **-NOBATCH**

specifies that the SAS System not use the batch settings for the LINESIZE, OVP, PAGESIZE, and SOURCE options. While in batch mode, you can specify NOBATCH to use the default (nonbatch) settings for the LINESIZE, NOOVP, PAGESIZE, and NOSOURCE options.

### **Details**

Setting the BATCH option does not specify the method of execution. It only specifies batch settings for a collection of options that are in effect when the SAS System

executes. The LINESIZE and PAGESIZE option values for batch mode can be dynamically set based on terminal characteristics when executing interactively. In addition, the BATCH system option does not specify whether a terminal is present.

# See Also

- □ "LINESIZE" on page 273
- "PAGESIZE" on page 282

# BLKSIZE

**Specifies the default block size for SAS data libraries**

**Default:** 256

**Valid in:** SAS invocation, SASV8\_OPTIONS environment variable, configuration file, OPTIONS statement, System Options window **UNIX specifics:** all

## Syntax

-BLKSIZE *n*|*n*K|*n*M|*n*G|MIN|MAX|*hex*X BLKSIZE=*n*|*n*K|*n*M|*n*G|MIN|MAX|*hex*X

### *n***|***n***K|***n***M|***n***G**

specifies the block size in multiples of 1; 1,024 (kilobytes); 1,048,576 (megabytes); and 1,073,741,824 (gigabytes), respectively. For example, a value of 8 specifies 8 bytes and a value of 3M specifies 3,145,728 bytes.

#### **MIN**

specifies 0 bytes.

#### **MAX**

specifies 2,147,483,647 bytes. On 64-bit systems, MAX is 9,007,199,254,740,992.

### *hex***X**

specifies the number of bytes in hexadecimal notation. For example, 2DX specifies 45 bytes.

### **Details**

The BLKSIZE= option sets the physical block size of the library. After the library has been created, the block size cannot be changed.

The BLKSIZE= data set option takes precedence over the BLKSIZE= system option.

# BUFNO

**Specifies the number of buffers to be used for a SAS data set**

### **Default:** 1

**Valid in:** SAS invocation, SASV8\_OPTIONS environment variable, configuration file, OPTIONS statement, System Options window **UNIX specifics:** default value

### Syntax

-BUFNO *n*|*n*K|*n*M|*n*G|MIN|MAX|*hex*X BUFNO=*n*|*n*K|*n*M|*n*G|MIN|MAX|*hex*X

### *n***|***n***K|***n***M|***n***G**

specifies the number of buffers in multiples of 1; 1,024 (kilobytes); 1,048,576 (megabytes); and 1,073,741,824 (gigabytes), respectively. For example, a value of 8 specifies 8 buffers and a value of 3M specifies 3,145,728 buffers.

### **MIN**

specifies 0 buffers, and requires SAS to use the default value of one.

### **MAX**

specifies 2,147,483,647 buffers. On 64-bit systems, MAX is 9,007,199,254,740,992.

#### *hex***X**

specifies the number of buffers in hexadecimal notation. For example, 2DX specifies 45 buffers.

### **Details**

Under UNIX, the maximum number of buffers you can allocate is determined by the amount of memory available.

## See Also

*SAS Language Reference: Dictionary*

# BUFSIZE

**Specifies the permanent buffer size for an output SAS data set**

**Default:** 0K

**Valid in:** SAS invocation, SASV8\_OPTIONS environment variable, configuration file, OPTIONS statement, System Options window **UNIX specifics:** valid range

### Syntax

-BUFSIZE *n*|*n*K|*n*M|*n*G|MIN|MAX | *hex*X

### BUFSIZE=*n*|*n*K|*n*M|*n*G|MIN|MAX | *hex*X

### *n***|***n***K|***n***M|***n***G**

specifies the buffer size in multiples of 1; 1,024 (kilobytes); 1,048,576 (megabytes); and 1,073,741,824 (gigabytes), respectively. For example, a value of 3M specifies 3,145,728-byte buffers.

#### **MIN**

specifies a buffer size of 0. When the buffer size is 0, the BASE engine calculates a buffer size to optimize CPU and I/O use. This size is the smallest multiple of 8K that can hold 80 observations but is not larger than 64K.

#### **MAX**

specifies a buffer size of 2,147,483,647 bytes. On 64-bit systems, MAX is 9,007,199,254,740,992.

#### *hex***X**

specifies the buffer size in hexadecimal notation. For example, 2DX specifies 45–byte buffers.

## **Details**

The buffer size can range from 1K to 2G-1.

If you specify a nonzero value when you create a SAS data set, the BASE engine uses that value. If that value cannot hold at least one observation or is not a multiple of 1K, the engine rounds the value up to a multiple of 1K.

### See Also

*SAS Language Reference: Dictionary*

# **CLEANUP**

#### **Specifies how out-of-resource conditions are to be handled**

**Default:** CLEANUP for interactive modes; NOCLEANUP otherwise **Valid in:** SAS invocation, SASV8\_OPTIONS environment variable, configuration file, OPTIONS statement

**UNIX specifics:** behavior when running in interactive line mode and batch mode

## Syntax

-CLEANUP|-NOCLEANUP CLEANUP|NOCLEANUP

# **Details**

The CLEANUP system option indicates whether you should be prompted with a menu of items to be cleaned up when the SAS System encounters an out-of-resource condition. In batch mode, SAS ignores this option, and if an out-of-resource condition occurs, the SAS session terminates.

# See Also

*SAS Language Reference: Dictionary*

# CONFIG

#### **Specifies the name of an alternative configuration file**

**Default: sasv8.cfg** (see "Processing Configuration Files" on page 17 ) **Valid in:** SAS invocation, SASV8\_OPTIONS environment variable, SASV8\_CONFIG environment variable, configuration file

**UNIX specifics:** all

### Syntax

-CONFIG *filename* | –NOCONFIG

### **-CONFIG** *filename*

specifies a configuration file to be read. The *filename* must resolve to a valid UNIX filename.

### **-NOCONFIG**

specifies that any previous CONFIG specification should be ignored and that the default system options should be used.

# **Details**

Configuration files contain system option specifications that execute automatically whenever SAS is invoked.

If you specify the CONFIG= system option in a configuration file, the option is ignored.

## See Also

□ "Customizing Your SAS Session" on page 14

# **DBCS**

**Recognizes double-byte character sets (DBCS)**

**Default:** NODBCS **Valid in:** SAS invocation, SASV8\_OPTIONS environment variable, configuration file **UNIX specifics:** all

### Syntax

-DBCS | -NODBCS

#### **DBCS**

uses two bytes for each character in the set.

#### **NODBCS**

does not use two bytes for each character in the set.

## **Details**

The DBCS system option is used for supporting languages such as Chinese, Japanese, Korean, and Taiwanese.

# See Also

- D "DBCSLANG" on page 261
- "DBCSTYPE" on page 262
- □ "FSDBTYPE" on page 267
- "FSIMM" on page 268
- □ "FSIMMOPT" on page 269

# DBCSLANG

**Specifies a double-byte character set (DBCS) language**

**Default:** NONE **Valid in:** SAS invocation, SASV8\_OPTIONS environment variable, configuration file **UNIX specifics:** all

## **Syntax**

-DBCSLANG *language*

#### *language*

can be any of the following: CHINESE, JAPANESE, KOREAN, TAIWANESE, and NONE.

# **Details**

The proper setting for the DBCSLANG= system option depends on which setting is used for the DBCSTYPE= system option. Some of the settings of DBCSTYPE= support all of the DBCSLANG= languages, while other settings of DBCSTYPE= support only Japanese.

CHINESE specifies the language used in the People's Republic of China; the language is known as simplified Chinese. TAIWANESE specifies the Chinese language used in Taiwan; the language is known as traditional Chinese.

# See Also

- D "DBCS" on page 260
- □ "DBCSTYPE" on page 262
- "FSDBTYPE" on page 267
- "FSIMM" on page 268
- □ "FSIMMOPT" on page 269

# **DBCSTYPE**

**Specifies a double-byte character set (DBCS) encoding method**

**Default:** NONE

**Valid in:** SAS invocation, SASV8\_OPTIONS environment variable, configuration file **UNIX specifics:** all

## **Syntax**

-DBCSTYPE *encoding-method*

#### *encoding-method*

specifies the type of double-byte character set (DBCS) encoding method. Valid values for *encoding-method* are as follows:

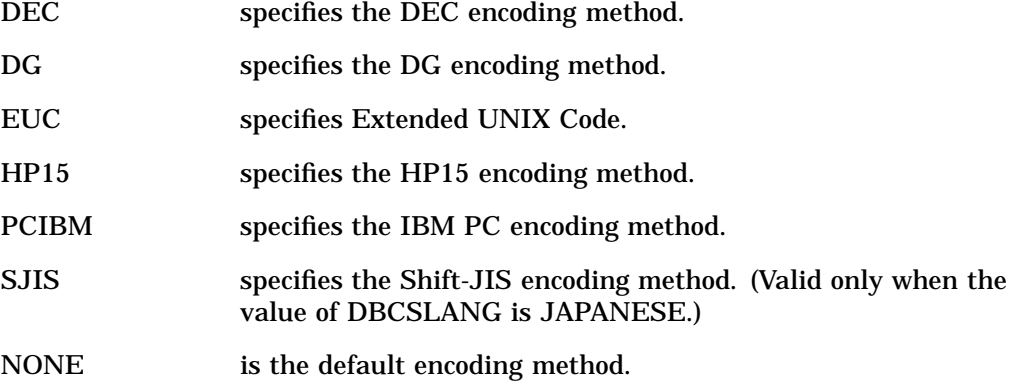

# **Details**

Each hardware manufacturer uses different DBCS encoding methods, so check with your system administrator for other values that you can specify.

- DBCS" on page 260
- D "DBCSLANG" on page 261
- □ "FSDBTYPE" on page 267
- □ "FSIMM" on page 268
- □ "FSIMMOPT" on page 269

# DEVICE

#### **Specifies a graphics device driver for SAS/GRAPH software output**

**Default:** none

**Valid in:** SAS invocation, SASV8\_OPTIONS environment variable, configuration file, OPTIONS statement, System Options window, GOPTIONS statement **UNIX specifics:** valid device drivers

### Syntax

-DEVICE *device-driver-name*

DEVICE=*device-driver-name*

## **Details**

To see the list of device drivers available under UNIX, you can use the GDEVICE procedure. If you are using the SAS windowing environment, submit the following statements to display a list you can scroll through:

proc gdevice; run;

If you are running in interactive line mode or batch mode, use the following statements to send the device list to the SAS log:

```
proc gdevice catalog=sashelp.devices nofs;
   list all ;
run;
```
## See Also

 *SAS Language Reference: Dictionary SAS/GRAPH Software: Reference*

# ECHO

**Specifies a message to be displayed when the SAS System is invoked**

**Default:** none **Valid in:** SAS invocation, SASV8\_OPTIONS environment variable, configuration file **UNIX specifics:** all

## Syntax

-ECHO '*text-string*'|CLS | -NOECHO

### **Details**

The ECHO option has three forms:

-ECHO '*text-string*'

specifies the text of the message you want to display. The text must be enclosed in quotes and should fit on a single line. The message is displayed before the SAS session begins and is sent to standard output but not to the SAS log.

-ECHO CLS

clears the display before the SAS System initializes.

-NOECHO

specifies that the system ignore all previous ECHO options. If the NOECHO option is used in the SAS command, any ECHO options in the configuration file are ignored.

You can specify multiple ECHO options. The strings are displayed in the order in which SAS encounters them. See "Processing System Options Set in Multiple Places" on page 16 for information on how that order is determined.

# EDITCMD

**Specifies the host editor to be used with the HOSTEDIT command**

**Default:** none

**Valid in:** SAS invocation, SASV8\_OPTIONS environment variable, configuration file, OPTIONS statement

**UNIX specifics:** all

## Syntax

-EDITCMD "*host-editor-pathname editor-options*" EDITCMD="*host-editor-pathname editor-options*"

## **Details**

The host editor that you specify is used when you issue the HOSTEDIT command. The HOSTEDIT command is valid only when you are running SAS in a windowing environment.

If you do not specify the full pathname, SAS searches the pathnames specified in the \$PATH environment variable. Quotes are needed only when you specify editor options. If you are using a terminal-based editor, you must specify a command that runs the editor inside a terminal emulator window. For example, to use vi, you would specify

```
sas -editcmd "/usr/bin/X11/xterm -e /usr/bin/vi"
```
# See Also

□ "Configuring the SAS System for Host Editor Support" on page 78

# EMAILSYS

**Specifies the name of the script to use for sending electronic mail**

**Default:** !SASROOT/utilities/bin/sasmailer **Valid in:** configuration file, SAS invocation **UNIX specifics:** all

# Syntax

-EMAILSYS *name-of-script*

### **Details**

The EMAILSYS system option specifies which script to use for sending electronic mail from within the SAS System.

# See Also

□ "Sending Mail from within Your SAS Session" on page 31

# ENGINE

#### **Specifies the default access method for SAS data libraries**

**Default:** V8

**Valid in:** SAS invocation, SASV8\_OPTIONS environment variable, configuration file **UNIX specifics:** valid values

### Syntax

-ENGINE *engine-name*

## **Details**

The ENGINE value can be one of the following:

V7|V8|BASE

specifies the default SAS engine for Version 7 and Version 8. These engines are identical.

V6, V609, V610, V612

specifies the default engine for Release 6.09 through Release 6.12. These engines are identical.

V7TAPE|V8TAPE|TAPE

specifies the sequential engine for Version 7 and Version 8. These engines are identical.

V6TAPE specifies the sequential engine for Version 6.

### See Also

- $\Box$  "Assigning Librefs with the LIBNAME Statement" on page 88
- *SAS Language Reference: Dictionary*

# FILELOCKS

**Specifies whether file locking is on or off and what action should be taken if a file cannot be locked**

**Default:** FAIL

**Valid in:** SAS invocation, SASV8\_OPTIONS environment variable, configuration file **UNIX specifics:** all

## Syntax

-FILELOCKS NONE | FAIL | CONTINUE

# **Details**

When file locking is in effect, the SAS System prevents these situations:

- $\Box$  two SAS sessions simultaneously opening the same SAS file for update or output.
- $\Box$  two SAS sessions accidentally using the same work subdirectory if they are sharing the same work directory.

You can use the following arguments with the FILELOCKS option:

NONE

turns file locking off. SAS files are not protected from shared update access.

FAIL

turns file locking on. If a file cannot be locked, an attempt to open it fails.

### **CONTINUE**

turns file locking on. If a file is already locked by someone else, an attempt to open it fails. If the file cannot be locked for some other reason, the file is opened and a warning message is sent to the log.

For file locking to work on some hosts, you must have the host's "file locking service" running. This usually involves having a lock daemon (such as **lockd**) and a stat daemon (such as **statd**) running. You may also need to execute other commands. For specifics, refer to the man pages or system administration instructions for your host.

In addition, if you are working with NFS-mounted files, the "file locking service" must be running both on your local host and on the remote host.

## See Also

□ "WORKINIT" on page 305

# FSDBTYPE

**Specifies full-screen double-byte character set (DBCS) encoding method**

**Default:** DEFAULT

**Valid in:** SAS invocation, SASV8\_OPTIONS environment variable, configuration file **UNIX specifics:** all

### Syntax

-FSDBTYPE *encoding-method*

### **Details**

The FSDBTYPE system option specifies the full-screen type of double-byte character set (DBCS) encoding method. Under Unix, you can specify the following *encoding-method*s:

DEC

specifies the DEC DBCS encoding method.

DEFAULT

specifies the default DBCSTYPE for the host.

EUC

specifies the Extended UNIX encoding method.

#### HP15

specifies the HP-UX DBCS encoding method.

JIS7

specifies the JIS X0208 encoding method.

PCIBM

specifies the IBM PC DBCS encoding method.

#### SJIS

specifies the Shift-JIS encoding method. Valid only when the value of DBCSLANG is JAPANESE.

Each hardware manufacturer uses different DBCS encoding methods, so check with your system administrator for other values you can specify.

## See Also

- DBCS" on page 260
- DBCSLANG" on page 261
- D "DBCSTYPE" on page 262
- □ "FSIMM" on page 268
- □ "FSIMMOPT" on page 269

# FSIMM

**Specifies full-screen double-byte character set (DBCS) input method module (IMMs)**

**Default:** none

**Valid in:** SAS invocation, SASV8\_OPTIONS environment variable, configuration file **UNIX specifics:** all

## Syntax

-FSIMM X11.motif=*IMM-name1*<, X11.motif=*IMM-name2*>...

# **Details**

You can specify the following values for *IMM-name*:

```
TTY | SASWUJT
```
provides an interface for **/dev/tty**. This IMM enables you to enter DBCS strings through a terminal emulator that has DBCS input capability.

PIPE | SASWUJP

provides a pipe interface. This interface forks the DBCS input server process. The default server name is **saswujms**, which uses the vendor-supplied MOTIF toolkit.

For example, to use the PIPE IMM for X11.motif drivers, you would specify:

-FSIMM X11.motif=PIPE

*Note:* The name of the server can be specified using the FSIMMOPT option.  $\triangle$ 

- DBCS" on page 260
- DBCSLANG" on page 261
- DBCSTYPE" on page 262
- □ "FSIMMOPT" on page 269
- □ "FSDBTYPE" on page 267

# **FSIMMOPT**

**Specifies options for full-screen double-byte character set (DBCS) input method module**

**Default:** none

**Valid in:** SAS invocation, SASV8\_OPTIONS environment variable, configuration file **UNIX specifics:** all

## Syntax

-FSIMMOPT *fullscreen-IMM*:*IMM-option*

## **Details**

The FSIMMOPT system option specifies an option for each full-screen IMM (input method module). You can specify multiple FSIMMOPT options, one for each IMM. If you specify multiple FSIMMOPT options for the same IMM, only the last specification is used.

See the FSIMM system option description for IMM values you can specify. See SAS Technical Report J-121, *DBCS Support Usage Guide* (in Japanese) for option values for each IMM.

For example, you can use the FSIMMOPT option to specify the name of the server to be used for the PIPE IMM:

-fsimmopt PIPE:MOTIF

## See Also

- DBCS" on page 260
- DBCSLANG" on page 261
- D "DBCSTYPE" on page 262

# FULLSTIMER

**Writes all available system performance statistics to the SAS log Default:** NOFULLSTIMER

**Valid in:** SAS invocation, SASV8\_OPTIONS environment variable, configuration file, OPTIONS statement

**UNIX specifics:** all

### Syntax

-FULLSTIMER | -NOFULLSTIMER FULLSTIMER | NOFULLSTIMER

#### **FULLSTIMER**

writes to the SAS log a complete list of resources that were used for each step and for the entire SAS session.

### **NOFULLSTIMER**

does not write to the SAS log a complete list of resources.

### **Details**

The statistics printed by FULLSTIMER depend on which machine you use. On BSD-based UNIX systems, the SAS System calls the **getrusage()** UNIX system call to obtain the statistics presented with FULLSTIMER. On System V-based UNIX systems, the SAS System calls the **time()** and **times()** UNIX system calls.

If both FULLSTIMER and STIMER are set, the FULLSTIMER statistics are printed. FULLSTIMER can display

- $\Box$  the elapsed time (real time), the cpu time spent in user mode (user cpu), and the cpu time spent performing system overhead tasks on behalf of the SAS process (system cpu).
- $\Box$  the number of pages that SAS tried to access but were not in main memory and required I/O activity (page faults), and the number of pages that can be accessed without I/O activity (page reclaims).
- $\Box$  the amount of memory required to run a step (memory).
- $\Box$  the number of times a process was swapped out of main memory (page swaps).
- $\Box$  the number of block input and output operations.
- $\Box$  the number of times that the SAS process had to give up on the CPU because of a resource constraint such as a disk drive (voluntary context switches), and the number of times that the operating system forced a process into an inactive state (involuntary context switches).

FULLSTIMER displays all statistics returned by the operating environment.

### See Also

□ "STIMER" on page 299

# GISMAPS

**Specifies the name of the SAS data library that contains U.S. Census Tract maps supplied by SAS/ GIS**

**Default:** GISMAPS, if defined **Valid in:** SAS invocation, SASV8\_OPTIONS environment variable, configuration file, LIBNAME statement **UNIX specifics:** valid values for *library-specification* and *path-to-library*

# Syntax

GISMAPS=*library-specification* | *path-to-library*

*library-specification* **|** *path-to-library* specifies either a library or a physical path to a library that contains U.S. Census Tract maps supplied by SAS/GIS.

**Details** The GISMAPS= system option specifies the name of the SAS data library that contains the U.S. Census Tract maps supplied by SAS/GIS.

## See Also

GISMAPS= system option in *SAS Language Reference: Dictionary*

# **HELPLOC**

**Specifies the location of the text and index files for the facility that is used to view SAS Help**

**Default:** !SASROOT/X11/native\_help **Valid in:** SAS invocation, configuration file **UNIX specifics:** default pathname

## Syntax

-HELPLOC (*pathname*<,*pathname*...>)

# **Details**

The value for this option is not cumulative; the current value is the path or paths that are specified in the last occurrence of the option. To insert or append pathnames by specifying an additional HELPLOC option, you must use the INSERT or APPEND system option.

- □ "INSERT" on page 272
- □ "APPEND" on page 254

# INSERT

**Inserts the specified pathname at the beginning of the value of the specified system option**

**Default:** none

**Valid in:** SAS invocation, SASV8\_OPTIONS environment variable, configuration file **UNIX specifics:** all

### Syntax

-INSERT *system-option new-pathname*

#### *system-option*

can be HELPLOC, MAPS, MSG, SASAUTOS, or SASHELP.

#### *new-pathname*

is the new pathname that you want to insert at the front of the current value of *system-option*.

## **Details**

By default, if you specify the HELPLOC, MAPS, MSG, SASAUTOS, or SASHELP system option more than one time, the last specification is the one that SAS uses. If you want to insert additional pathnames to front of the search paths already specified by one of these options, you must use the INSERT system option to add the new pathname. For example, if you entered the following SAS command, the only location that SAS will look for help files is **/apps/help** and the output of PROC OPTIONS will show only **/apps/help**:

```
sas -helploc /apps/help
```
If you want SAS to look in both the current path for help files and in **/apps/help** and if you want SAS to search **/apps/help** first, then you must use the INSERT option:

```
sas -insert helploc /apps/help
```
If your current path for help files is **!SASROOT/X11/native\_help**, then for the value of the HELPLOC option, PROC OPTIONS will now show

```
('/apps/help' '!SASROOT/X11/native_help')
```
□ "APPEND" on page 254

# LINESIZE

**Specifies the line size of SAS output**

**Default:** the display width setting for the interactive modes; 132 for batch mode **Valid in:** SAS invocation, SASV8\_OPTIONS environment variable, configuration file, OPTIONS statement, System Options window **UNIX specifics:** default values

## Syntax

-LINESIZE *n*|MIN|MAX | *hex*X LINESIZE=*n*|MIN|MAX | *hex*X

### *n*

specifies the line size in bytes.

### **MIN**

specifies a line size of 64.

### **MAX**

specifies a line size of 256.

#### *hex***X**

specifies the line size in hexadecimal notation. For example, 2DX specifies 45 characters.

# See Also

- "Controlling the Content and Appearance of Output" on page 137
- *SAS Language Reference: Dictionary*

# LMODE

**Specifies whether interactive line mode should be used when the SAS windowing environment is not available**

**Default:** LMODE **Valid in:** SAS invocation, SASV8\_OPTIONS environment variable, configuration file **UNIX specifics:** all

# Syntax

-LMODE | -NOLMODE

### **Details**

By default, if the DMS option is in effect and for some reason the SAS windowing environment cannot be run on your display, the SAS System prints a message indicating the nature of the problem and starts an interactive line mode session, if possible. If you still want to use the SAS windowing environment, issue the ENDSAS statement to terminate the session, correct the problem, and invoke the SAS System again.

When NOLMODE is in effect and the SAS windowing environment cannot be run, the SAS System prints a message indicating the nature of the problem and terminates.

The NOLMODE option is especially useful when using the X Interface to the SAS System, because the SAS windowing environment will most often not run if either the DISPLAY specification is wrong or the SAS System does not have permission to connect to your display.

# LOG

#### **Specifies a destination to which the SAS log is written in batch mode**

**Default:** a file in the current directory with the same filename as the SAS source file and an extension of **.log**.

**Valid in:** SAS invocation, SASV8\_OPTIONS environment variable, configuration file **UNIX specifics:** all

### Syntax

-LOG *filename* | -NOLOG

#### **-LOG** *filename*

specifies the name of a file, other than the default, to which the SAS log is to be sent. The *filename* must be a valid UNIX filename.

#### **-NOLOG**

suppresses the creation of the SAS log. Do not use this value unless your SAS program is thoroughly debugged.

### **Details**

LOG is valid in batch mode; it is ignored in the interactive modes.

□ "Using SAS System Options" on page 136

# LPTYPE

#### **Specifies which UNIX command and options settings will be used to route files to the printer**

**Default:** BSD for Berkeley-based systems; SYSV otherwise **Valid in:** SAS invocation, SASV8\_OPTIONS environment variable, configuration file, OPTIONS statement **UNIX specifics:** all

### Syntax

-LPTYPE BSD | SYSV LPTYPE=BSD | SYSV

### **Details**

The LPTYPE option determines whether the SAS System is to use the **lpr** or the **lp** UNIX command to print files.

The LPTYPE option has two forms:

-LPTYPE BSD

causes the SAS System to use the **lpr** command to send files to the printer. The **lpr** command is usually supported on UNIX operating systems developed at Berkeley.

-LPTYPE SYSV

causes the SAS System to use the **lp** command to send files to the printer. The **lp** command is usually supported on operating systems derived from UNIX System V.

If you do not know whether to specify BSD or SYSV, check with your System Administrator.

By default, the SAS System uses the **lpr** command if your operating system is derived from Berkeley's version; otherwise, it uses the **lp** command.

## See Also

**PRINTCMD**" on page 284

# MAPS

**Specifies the name of the SAS data library containing the SAS/GRAPH map data sets Default: !SASROOT/maps** (set in the installed **!SASROOT/sasv8.cfg** file)

**Valid in:** SAS invocation, SASV8\_OPTIONS environment variable, configuration file, OPTIONS statement, System Options window **UNIX specifics:** default value and *library-specification*

### Syntax

-MAPS *library-specification* MAPS=*library-specification*

### **Details**

The MAPS option specifies the name of the SAS data library that holds the SAS/ GRAPH map data sets. The *library-specification* argument can be a libref, an environment variable, or a pathname of a directory. Do not use a specific filename. You can reassign the MAPS libref, but you cannot clear it.

Map files may have to be uncompressed before they are used. Use the CONTENTS statement in the DATASETS procedure to determine whether they are compressed.

## See Also

- *SAS Language Reference: Dictionary*
- "INSERT" on page 272
- "APPEND" on page 254

# MAXMEMQUERY

**Specifies the limit on the maximum amount of memory that is allocated for certain procedures**

**Default:** 6M (set in the installed **!SASROOT/sasv8.cfg** file)

**Valid in:** SAS invocation, SASV8\_OPTIONS environment variable, configuration file, OPTIONS statement

**UNIX specifics:** all

### Syntax

-MAXMEMQUERY *n*|*n*K|*n*M|*n*G|MIN|MAX|*hex*X

#### *n***|***n***K|***n***M|***n***G**

specifies the limit in multiples of 1; 1,024 (kilobytes); 1,048,576; and 1,073,741,824 (gigabytes), respectively. For example, a value of 8 specifies 8 bytes and a value of 3M specify 3,145,728 bytes.

#### **MIN**

specifies 0 bytes, which indicates that there is no limit on the total amount of memory that can be used by each procedure.

#### **MAX**

specifies a limit of 2,147,483,647 bytes. On 64–bit systems, MAX is 9,007,199,254,740,992.

#### *hex***X**

specifies the limit in hexadecimal notation. For example, 2DX specifies 45 bytes.

### **Details**

Some SAS procedures attempt to allocate all of the memory that they can, up to the amount specified by the MEMSIZE option. If this amount of memory is not available, SAS attempts to use paging. If the amount of page space is less than the value of MEMSIZE, SAS generates an error message. The MAXMEMQUERY option specifies the maximum amount of memory that SAS can request at one time. If your system has small system paging devices, you may want to lower the value of MAXMEMQUERY.

# **MEMSIZE**

**Specifies the limit on the total amount of memory that can be used by each SAS session**

**Default:** 32M, except 48M on ALX (set in the installed **!SASROOT/sasv8.cfg** file) **Valid in:** SAS invocation, SASV8\_OPTIONS environment variable, configuration file **UNIX specifics:** all

## Syntax

-MEMSIZE *n* | *n*K | *n*M | *n*G|MIN|MAX|*hex*X

### *n***|***n***K|***n***M|***n***G**

specifies the limit in multiples of 1; 1,024 (kilobytes); 1,048,576 (megabytes); and 1,073,741,824 (gigabytes), respectively. For example, a value of 8 specifies 8 bytes and a value of 3M specifies 3,145,728 bytes.

#### **MIN**

specifies 0 bytes, which indicates that there is no limit on the total amount of memory that can be used by each SAS session.

#### **MAX**

specifies a limit of 2,147,483,647 bytes. On 64-bit systems, MAX is 9,007,199,254,740,992.

### *hex***X**

specifies the limit in hexadecimal notation. For example, 2DX specifies 45 bytes.

### **Details**

The MEMSIZE option specifies the total amount of memory available to each SAS session. The operating system might use additional amounts of memory. Too low a value will result in out-of-memory conditions.

# **MSG**

**Specifies the library that contains SAS error messages**

**Alias:** SASMSG

**Default: !SASROOT/sasmsg** (set in the installed **!SASROOT/sasv8.cfg** file) **Valid in:** SAS invocation, SASV8\_OPTIONS environment variable, configuration file **UNIX specifics:** all

## **Syntax**

-MSG *UNIX-pathname*

*UNIX-pathname* must resolve to a valid UNIX pathname. You can use an environment variable that resolves to a valid pathname.

## **Details**

This option is set in the installation process and is not normally changed after installation. You can specify multiple MSG options.

# See Also

- □ "INSERT" on page 272
- □ "APPEND" on page 254

# **MSGCASE**

**Determines whether SAS displays notes, warnings, and error messages in uppercase**

**Default:** NOMSGCASE

**Valid in:** SAS invocation, SASV8\_OPTIONS environment variable, configuration file **UNIX specifics:** all

### Syntax

MSGCASE | NOMSGCASE

### **MSGCASE**

displays messages in uppercase characters.

### **NOMSGCASE**

displays messages in uppercase and lowercase characters.

# **Details**

User-generated messages and source lines are not affected by the MSGCASE system option.

# MSYMTABMAX

**Specifies the maximum amount of memory available to the macro variable symbol table(s)**

**Default:** 4M (set in the installed **!SASROOT/sasv8.cfg** file) **Valid in:** SAS invocation, SASV8\_OPTIONS environment variable, configuration file, OPTIONS statement, System Options window **UNIX specifics:** default value

Syntax

-MSYMTABMAX *n*|*n*K|*n*M|*n*G|MAX | *hex*X

MSYMTABMAX=*n*|*n*K|*n*M|*n*G|MAX | *hex*X

#### *n***|***n***K|***n***M|***n***G**

specifies the amount of memory in multiples of 1; 1,024 (kilobytes); 1,048,576 (megabytes); and 1,073,741,824 (gigabytes), respectively. For example, a value of 8 specifies 8 bytes and a value of 3M specifies 3,145,728 bytes.

#### **MIN**

specifies 0 bytes, which causes all macro symbol tables to be written to disk.

### **MAX**

specifies 2,147,483,647 bytes. On 64-bit systems, MAX is 9,007,199,254,740,992.

#### *hex***X**

specifies the amount of memory in hexadecimal notation. For example, 2DX specifies 45 bytes.

# See Also

- *SAS Language Reference: Dictionary*
- *SAS Macro Language: Reference*

# **MVARSIZE**

#### **Specifies the maximum size for in-memory macro variables**

**Default:** 32K (set in the installed **!SASROOT/sasv8.cfg** file) **Valid in:** SAS invocation, SASV8\_OPTIONS environment variable, configuration file, OPTIONS statement, System Options window **UNIX specifics:** default value

### Syntax

-MVARSIZE *n*|*n*K|*n*M|*n*G|MIN|MAX | *hex*X

MVARSIZE=*n*|*n*K|*n*M|*n*G|MIN|MAX | *hex*X

#### *n***|***n***K|***n***M|***n***G**

specifies the macro variable size in multiples of 1; 1,024 (kilobytes); 1,048,576 (megabytes); and 1,073,741,824 (gigabytes), respectively. For example, a value of 8 specifies 8 bytes and a value of 3M specifies 3,145,728 bytes.

#### **MIN**

specifies 0 bytes, which causes all macro variable values to be written to disk.

### **MAX**

specifies 2,147,483,647 bytes. On 64-bit systems, MAX is 9,007,199,254,740,992.

#### *hex***X**

specifies the macro variable size in hexadecimal notation. For example, 2DX specifies 45 bytes.

### See Also

- *SAS Language Reference: Dictionary*
- *SAS Macro Language: Reference*

# NEWS

### **Specifies the file that contains messages to be written to the SAS log**

**Default: !SASROOT/misc/base/news** (set in the installed **!SASROOT/sasv8.cfg** file) **Valid in:** SAS invocation, SASV8\_OPTIONS environment variable, configuration file **UNIX specifics:** -NONEWS option

### Syntax

-NEWS *filename* | –NONEWS

#### **-NEWS** *filename*

specifies the name of the file that contains messages for the SAS log.

#### **-NONEWS**

causes any previous NEWS specifications to be ignored.

## See Also

*SAS Language Reference: Dictionary*

# OBS

**Specifies which observation the SAS System will process last**

**Default:** MAX **Valid in:** SAS invocation, SASV8\_OPTIONS environment variable, configuration file, OPTIONS statement, System Options window **UNIX specifics:** default value

### Syntax

-OBS *n* | *n*K|*n*M|*n*G|MIN|MAX | *hex*X

OBS=*n* | *n*K|*n*M|*n*G|MIN|MAX | *hex*X

### *n***|***n***K|***n***M|***n***G**

specifies the number of the last observation to process in multiples of 1; 1,024 (kilobytes); 1,048,576 (megabytes); and 1,073,741,824 (gigabytes), respectively. For example, a value of 8 specifies the eighth observation and a value of 3M specifies the 3,145,728th observation.

### **MIN**

specifies 0. If OBS=0 and the NOREPLACE option is in effect, SAS might still be able to take certain actions. See *SAS Language Reference: Dictionary* for more information.

### **MAX**

sets the maximum number of observations to process to 2,147,483,647. On 64-bit systems, MAX is 9,007,199,254,740,992.

#### *hex***X**

specifies the number of the last observation in hexadecimal notation. For example, 2DX specifies the 45th observation.

# See Also

*SAS Language Reference: Dictionary*

# **OPLIST**

### **Writes the settings of SAS system options to the SAS log**

**Default:** NOOPLIST **Valid in:** SAS invocation, SASV8\_OPTIONS environment variable, configuration file **UNIX specifics:** all

## Syntax

-OPLIST | -NOOPLIST

# **Details**

The OPLIST system option echoes only the system options specified on the command line; it does not echo any system options specified in the configuration file or in the

SASV8\_OPTIONS environment variable. (If you want to echo the contents of the configuration file, use the VERBOSE option.) For example, suppose you invoke the SAS System with the following command:

sas -nodms -fullstimer -nonews -oplist

The SAS System writes this line to the SAS log:

NOTE: SAS command line: -nodms -fullstimer -nonews -oplist

# See Also

□ "VERBOSE" on page 304

# PAGESIZE

#### **Specifies the number of lines that compose a page of SAS output**

**Default:** number of lines on your display for interactive modes; 60 for batch mode **Valid in:** SAS invocation, SASV8\_OPTIONS environment variable, configuration file, OPTIONS statement, System Options window

**UNIX specifics:** default values and range

## Syntax

-PAGESIZE *n*|*n*K|MIN|MAX| *hex*

PAGESIZE=*n*|*n*K|MIN|MAX| *hex*

#### *n***|***n***K**

specifies the number of lines in bytes or kilobytes (1,024 bytes).

#### **MIN**

specifies 15 lines, which is the minimum page size.

### **MAX**

specifies 32,767 lines.

#### *hex***X**

specifies the number of buffers in hexadecimal notation. For example, 2DX specifies 45 lines.

## **Details**

The default for interactive modes is the number of lines on your display. For batch mode, the default is 60. Values can range from 15 to 32,767.

- $\Box$  "Controlling the Content and Appearance of Output" on page 137
- *SAS Language Reference: Dictionary*

# PATH

#### **Specifies the search path for SAS executable modules**

**Default: !SASROOT/sasexe** (set in the installed **!SASROOT/sasv8.cfg** file **Valid in:** SAS invocation, SASV8\_OPTIONS environment variable, configuration file **UNIX specifics:** all

### **Syntax**

-PATH *pathname*

# **Details**

The PATH option identifies the search paths for SAS executable files. You can specify multiple PATH options to define the search order. The paths are searched in the order in which SAS encounters them; therefore, specify at the front of the list the paths for the products that you run most frequently. See "Processing System Options Set in Multiple Places" on page 16 for information on how that order is determined when you specify the PATH system option more than once.

# PRINT

#### **Specifies the destination for SAS output in batch mode**

**Default:** the SAS output from a batch SAS program is written to a file in the current directory with the same filename as the SAS source file and an extension of **.lst**. **Valid in:** SAS invocation, SASV8\_OPTIONS environment variable, configuration file **UNIX specifics:** all

## Syntax

-PRINT *filename*|-NOPRINT

#### **-PRINT** *filename*

specifies the name of a file, other than the default, to which the SAS output is to be sent.

### **-NOPRINT**

indicates that any previous PRINT specifications should be ignored and that the default file should be used.

# **Details**

PRINT is valid in batch mode; it is ignored in interactive modes.

### See Also

□ "Using SAS System Options" on page 136

# PRINTCMD

**Specifies the print command the SAS System is to use**

**Default:** none

**Valid in:** SAS invocation, SASV8\_OPTIONS environment variable, configuration file, OPTIONS statement

**UNIX specifics:** all

### Syntax

-PRINTCMD "*print-command*" PRINTCMD="*print-command*"

# **Details**

If your site uses a print command (spooler) other than **lp** or **lpr**, *print-command* specifies its name.

The syntax of the options passed to the print command is controlled by the LPTYPE system option. If LPTYPE is set to BSD, the command uses **lpr** command options; if LPTYPE is set to SYSV, the command uses **lp** command options.

When specified in an options statement, the PRINTCMD option will not change the print commands assigned to previously defined filenames. For example, consider the following code:

```
filename pc1 printer;
proc printto print=pc1;
run;
proc print data=sales.week;
run;
options printcmd="netlp";
filename pc2 printer;
proc printto print=pc2;
run;
proc print data=sales.month;
```
#### run;

Output associated with PC2 will use the **netlp** command; output associated with PC1 will use the default print command.

### See Also

- $\Box$  Chapter 6, "Routing Output," on page 125
- □ "LPTYPE" on page 275

# PROCLEAVE

**Specifies the amount of memory to leave reserved for normal SAS procedure termination**

**Default:** 8K

**Valid in:** SAS invocation, SASV8\_OPTIONS environment variable, configuration file **UNIX specifics:** all

### Syntax

-PROCLEAVE *n*|*n*K|MIN|MAX|*hex*

#### *n***|***n***K**

specifies the amount of memory in bytes or kilobytes (1,024 bytes) to leave unallocated.

#### **MIN**

sets the amount of memory to leave unallocated to 0 bytes and requires SAS to use a default value.

### **MAX**

specifies 64K.

#### *hex***X**

specifies the number of bytes in hexadecimal notation. For example, 2DX specifies 45 bytes.

### **Details**

The PROCLEAVE= system option specifies an amount of memory to leave unallocated so that a procedure can terminate normally when error recovery code is initiated. If a procedure that demands large amounts of memory (such as the GLM procedure) is failing, increase the number of bytes specified by PROCLEAVE=. Increasing the number of bytes causes the failing procedure to use an algorithm that demands less memory. However, the procedure is also forced to use utility data sets, thereby increasing the execution time of the procedure.

Under UNIX, the range of values for PROCLEAVE= is from 0 through 64K.

□ "SYSLEAVE" on page 300

# RSASUSER

**Controls whether members of the SASUSER data library can be opened for update or for read-only access**

**Default:** NORSASUSER

**Valid in:** SAS invocation, SASV8\_OPTIONS environment variable, configuration file **UNIX specifics:** network considerations

### Syntax

-RSASUSER | -NORSASUSER

### **Details**

RSASUSER

limits access to the SASUSER data library to read-only access. (If the SASUSER data library is being shared by multiple users or the same user is running the SAS System multiple times simultaneously, the SASUSER data library is often shared.) By default, if one user has a member of the SASUSER data library open for update, all other users are denied access to that SAS data library member. For example, if one user is writing to the SASUSER.PROFILE catalog, no other user can even read data from the PROFILE catalog.

Specifying RSASUSER enables a group of users to share SASUSER data library members by allowing all users read-only access to members. In the PROFILE catalog example, if RSASUSER is in effect, each user can open the PROFILE catalog for read-only access, allowing other users to concurrently read from the PROFILE catalog. However, no user can write information out to the PROFILE catalog; you receive an error message if you try to do so.

Specifying RSASUSER from the command line affects only that session's access to files. To enable a group of users to share members in the SASUSER data library, the system manager should set RSASUSER in a common SAS configuration file, which is shared by all users who will be sharing the SASUSER data library.

If you specify RSASUSER but no PROFILE catalog exists in the SASUSER data library, the PROFILE catalog is created in the WORK data library.

*Note:* While the RSASUSER option is extremely useful for sharing information (such as the PROFILE catalog) stored in the SASUSER data library, it is less practical when used in conjunction with SAS/ASSIST software or other SAS modules that require update access to the SASUSER data library.  $\triangle$ 

#### NORSASUSER

prevents users from sharing members of the SASUSER data library because it allows a user to open a file in the SASUSER library for update access. Update access requires exclusive rights to the data library member.

- □ "Sharing Files" on page 101
- *SAS Language Reference: Dictionary*

# **RTRACE**

#### **Produces a list of resources that are read during SAS System execution**

**Default:** OFF **Valid in:** SAS invocation, configuration file **UNIX specifics:** all

## Syntax

-RTRACE FULL|OFF

#### **FULL**

traces both files that are read and executable files that are loaded.

**OFF**

tells the SAS System not to produce any trace information.

## **Details**

The RTRACE system option produces a list of resources that are read or loaded during execution of the SAS System. If you specify FULL, then you must use the RTRACELOC option to specify a destination for the RTRACE information.

# RTRACELOC

**Specify the pathname of the file to which RTRACE information is written**

**Default:** none **Valid in:** SAS invocation, configuration file **UNIX specifics:** all

# Syntax

-RTRACELOC *pathname*

## **Details**

The RTRACELOC system option specifies the pathname of the file to which RTRACE information is written. If you specify RTRACE FULL, then you must specify a value for RTRACELOC. The *pathname* cannot be standard output; it must be a file.

# SASAUTOS

#### **Specifies the autocall library**

**Default:** SASAUTOS fileref

**Valid in:** SAS invocation, SASV8\_OPTIONS environment variable, configuration file, OPTIONS statement, System Options window

**UNIX specifics:** syntax for specifying multiple *dir-name*s

### Syntax

-SASAUTOS '*dir-name*'|*fileref* -SASAUTOS ('*dir-name1*'|*fileref1*,...,'*dir-name-n*'|*filerefn*) -NOSASAUTOS SASAUTOS='*dir-name*'|*fileref* SASAUTOS =('*dir-name1*'|*fileref1*,...,'*dir-name-n*'|*filerefn*) NOSASAUTOS *Note:* The SASAUTOS option uses filerefs, not librefs.  $\triangle$ 

### **Details**

Each autocall macro library consists of files in a UNIX directory. The *dir-name* can be the pathname of a UNIX directory, a fileref, or an environment variable.

If you specify the pathname of a directory, you must enclose the name in quotes. You can omit the quotes only if you are specifying the option in the configuration file, in the SAS command, or in the SASV8\_OPTIONS environment variable, and if the name cannot be taken to be a fileref.

If you specify a fileref, you must define it before attempting to use any of the autocall macros. You can define the fileref in a FILENAME statement, in an environment variable, or with the FILENAME function (see "Assigning Filerefs with the FILENAME Statement" on page 106 ).

How you specify multiple directory names depends on where you specify the SASAUTOS option:

- $\Box$  If you specify the option in the configuration file or in the SASV8\_OPTIONS environment variable, use either multiple SASAUTOS options, or enclose the directory names in parentheses. Separate the names with a comma or a blank space.
- $\Box$  If you specify the option in the SAS command, use multiple SASAUTOS options, because parentheses cause syntax errors.
- $\Box$  If you specify the option in the OPTIONS statement or in the System Options window, you must enclose the directory names in parentheses. Separate the names with a comma or a blank space.

At configuration time, the SAS System concatenates all directories specified for SASAUTOS. However, after the session starts, any new directories you specify override any current autocall libraries.

The NOSASAUTOS option causes the SAS System to ignore all previous SASAUTOS specifications (whether specified in the SAS command, in the configuration file, or in the SASV8\_OPTIONS environment variable).

The default value of the SASAUTOS option is the SASAUTOS fileref. There is no UNIX directory assigned to the fileref, so you must define the SASAUTOS fileref if you want to use it as your autocall library.

# See Also

- *SAS Language Reference: Dictionary*
- *SAS Macro Language: Reference*
- □ "INSERT" on page 272
- □ "APPEND" on page 254

# **SASHELP**

**Specifies the locations of SASHELP libraries**

**Default: !SASROOT/sashelp** (set in the installed **!SASROOT/sasv8.cfg** file) **Valid in:** SAS invocation, SASV8\_OPTIONS environment variable, configuration file **UNIX specifics:** *pathname* can also be an environment variable

## Syntax

–SASHELP *pathname* –SASHELP ('*pathname*', '*pathname*'...)

## **Details**

This option is set in the installation process and is not normally changed after installation. An environment variable can be specified as the value of SASHELP.

## See Also

- *SAS Language Reference: Dictionary*
- □ "INSERT" on page 272
- □ "APPEND" on page 254

# SASSCRIPT

**Specifies one or more storage locations of SAS/CONNECT script files**

**Default: !SASROOT/misc/connect**

**Valid in:** SAS invocation, SASV8\_OPTIONS environment variable, configuration file, OPTIONS statement, System Options window

**UNIX specifics:** syntax for specifying multiple directory names

## Syntax

-SASSCRIPT '*dir-name*' | ('*dir-name-1*',...,'*dir-name-n*') SASSCRIPT='*dir-name*' | ('*dir-name-1*',...,'*dir-name-n*')

# **Details**

How you specify multiple directory names in the same SASSCRIPT option depends on where you specify the SASSCRIPT option:

- $\Box$  If you specify the option in the configuration file or in the SASV8\_OPTIONS environment variable, use either multiple SASSCRIPT options, or enclose the directory names in parentheses. Separate the names with a comma or a blank space.
- $\Box$  If you specify the option in the SAS command, use multiple SASSCRIPT options, since parentheses cause syntax errors.
- $\Box$  If you specify the option in the OPTIONS statement or in the System Options window, you must enclose the directory names in parentheses. Separate the names with a comma or a blank space.

## See Also

*SAS Language Reference: Dictionary*

# SASUSER

**Specifies the name of the SASUSER library**

**Default:** ~/ **sasuser.800** (set in the installed **!SASROOT/sasv8.cfg** file) **Valid in:** SAS invocation, SASV8\_OPTIONS environment variable, configuration file **UNIX specifics:** *pathname* can be an environment variable

# Syntax

–SASUSER *pathname*

# **Details**

The *pathname* identifies the directory for the SASUSER library that contains a user's profile catalog. You can use an environment variable to specify the pathname, for example:

sas -sasuser \$HOME

# See Also

*SAS Language Reference: Dictionary*

# SEQENGINE=

#### **Specifies the default access method for SAS sequential data libraries**

**Default:** V8TAPE **Valid in:** configuration file, SAS invocation, OPTIONS statement, System Options window, SASV8\_OPTIONS environment variable **UNIX specifics:** all

## Syntax

SEQENGINE=*engine-name*

*engine-name* can be one of the following under UNIX:

#### **V7TAPE|V8TAPE|TAPE**

specifies the sequential engine for Version 7 and Version 8. These engines are identical. V8TAPE is the default value.

#### **V6TAPE**

specifies the sequential engine for Version 6.

**Details** The SEQENGINE= option specifies the default access method, or engine, that is used when creating new sequential-format SAS data libraries. The engine that is used with an existing sequential library is determined by the first data set in that library and is not affected by this option.

# See Also

□ "Accessing Sequential-Format Data Libraries" on page 96

# **SET**

#### **Defines an environment variable**

**Default:** none

**Valid in:** SAS invocation, SASV8\_OPTIONS environment variable, configuration file **UNIX specifics:** all

## **Syntax**

–SET *variable-name value*

## **Details**

The SET option lets you define an environment variable that is valid within the SAS session and any shell started from within the SAS session. Using the SET option is similar to using the SAS **setenv** command. See "Executing Operating System Commands from Your SAS Session" on page 12 for details .

A special use for the SET option is to specify the name of the SASROOT directory:

-set SASROOT *pathname*

The pathname specified can then be used to expand **!SASROOT** (as shown in Table 4.2 on page 88).

After exiting your SAS session, environment variables that are set with the SET option no longer exist.

# See Also

- □ Appendix 1, "The sasroot Directory," on page 317
- □ "Defining Environment Variables" on page 17

# **SORTANOM**

**Specifies certain options for the host sort utility**

**Default:** none

**Valid in:** configuration file, SAS invocation, SASV8\_OPTIONS environment variable, OPTIONS statement **UNIX specifics:** all

## **Syntax**

SORTANOM=*option(s)*

–SORTANOM *option(s)*

*Option(s)* can be any one or more of the following:

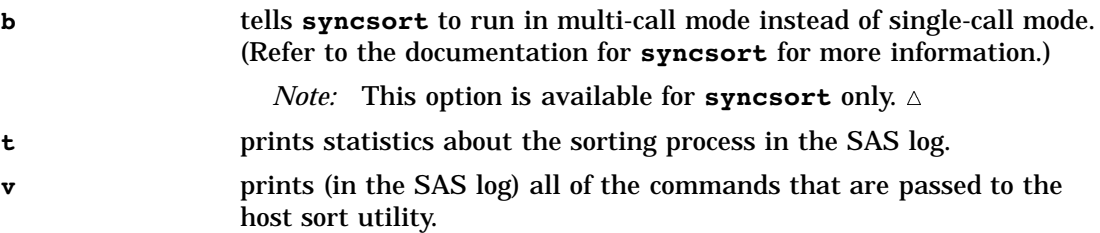

# SORTCUT

**Specifies the number of observations above which the host sort program is used instead of the SAS sort program**

**Default:** 0

**Valid in:** configuration file, SAS invocation, SASV8\_OPTIONS environment variable, OPTIONS statement

**UNIX specifics:** all

## Syntax

SORTCUT=*n*|*n*K|*n*M|*n*G|MIN|MAX -SORTCUT *n*|*n*K|*n*M|*n*G|MIN|MAX

### *n***|***n***K|***n***M|***n***G**

specifies the number of observations in multiples of 1; 1,024 (kilobytes); 1,048,576 (megabytes); and 1,073,741,824 (gigabytes), respectively. For example, a value of 8 specifies 8 observations and a value of 3M specifies 3,145,728 observations.

#### **MIN**

specifies 0 observations.

#### **MAX**

specifies 2,147,483,647 observations. On 64–bit systems, MAX is 9,007,199,254,740,992.

#### *hex***X**

specifies the number of observations in hexadecimal notation. For example, 2DX specifies 45 observations.

When you specify SORTPGM=BEST, SAS uses the value of the SORTCUT and SORTCUTP options to determine whether to use the host sort or the SAS System sort. If the number of observations in the data set is greater than the number that you specify with SORTCUT, the host sort will be used. If both SORTCUT and SORTCUTP are either not defined or are set to 0, the SAS System sort is used. If you specify both options and either condition is true, SAS chooses the host sort.

# SORTCUTP

**Specifies the number of bytes above which the host sort program is used instead of the SAS sort program**

**Default:** 0

**Valid in:** configuration file, SAS invocation, SASV8\_OPTIONS environment variable, OPTIONS statement

**UNIX specifics:** all

### Syntax

SORTCUTP=*n*|*n*K|*n*M|*n*G|MIN|MAX -SORTCUTP *n*|*n*K|*n*M|*n*G |MIN|MAX

#### *n***|***n***K|***n***M|***n***G**

specifies the number of bytes in multiples of 1; 1,024 (kilobytes); 1,048,576 (megabytes); and 1,073,741,824 (gigabytes), respectively. For example, a value of 8 specifies 8 bytes and a value of 3M specifies 3,145,728 bytes.

#### **MIN**

specifies 0 bytes.

### **MAX**

specifies 2,147,483,647 bytes. On 64-bit systems, MAX is 9,007,199,254,740,992.

#### *hex***X**

specifies the number of bytes in hexadecimal notation. For example, 2DX specifies 45 bytes.

## **Details**

When you specify SORTPGM=BEST, SAS uses the value of the SORTCUT and SORTCUTP options to determine whether to use the host sort or the SAS System sort. If the data set to be sorted is larger than the number of bytes (or kilobytes or megabytes) that you specify with SORTCUTP, the host sort (external) program will be used instead of the SAS sort (internal) program. On 32–bit systems, the value you specify must be less than or equal to 2,147,483,647 bytes. On 64-bit systems, the value you specify must be less than or equal to 9,007,199,254,740,992. If both SORTCUT and SORTCUTP are either not defined or are set to 0, the SAS System sort is used. If you specify both options and either condition is true, SAS chooses the host sort.

The following equation computes the number of bytes to be sorted:

```
number-of-bytes= ((length-of-obs)+(length-of-all-keys))
*number-of-obs
```
# **SORTDEV**

**Specifies the pathname used for temporary files created by the host sort utility**

**Default:** same location as -WORK, which is set in the installed **!SASROOT/sasv8.cfg** file

**Valid in:** configuration file, SAS invocation, SASV8\_OPTIONS environment variable, OPTIONS statement

**UNIX specifics:** all

## Syntax

SORTDEV='*pathname*' -SORTDEV *pathname*

## **Details**

The SORTDEV= option specifies an alternative pathname for temporary files created by the host sort.

# **SORTLIB**

**Specifies the pathname of the host sort library**

**Default:** none **Valid in:** configuration file, SAS invocation, SASV8\_OPTIONS environment variable, OPTIONS statement **UNIX specifics:** all

# Syntax

SORTLIB='*pathname*' -SORTLIB *pathname*

# **Details**

*pathname* is the pathname of the directory that contains the sort library.

# **SORTNAME**

**Specifies the name of the host sort utility Default:** SYNCSORT **Valid in:** configuration file, SAS invocation, SASV8\_OPTIONS environment variable, OPTIONS statement **UNIX specifics:** all

# **Syntax**

SORTNAME='*host-sort-utility-name*' -SORTNAME *host-sort-utility-name*

## **Details**

The SORTNAME= option specifies the name of the default host sort utility. You can specify **syncsort**, **smartsort**, or **cosort**.

# See Also

□ "SORTPGM" on page 296

# SORTPARM

**Specifies parameters for the host sort utility**

**Default:** none

**Valid in:** configuration file, SAS invocation, SASV8\_OPTIONS environment variable, OPTIONS statement

**UNIX specifics:** all

### Syntax

SORTPARM='*parameters*'

–SORTPARM '*parameters*'

*Parameters* are any parameters that you want to pass to the sort utility. For a description of these parameters, refer to the documentation for the sort that you are using.

# SORTPGM

#### **Specifies whether the SAS System sort or the host sort is used**

**Default:** SAS

**Valid in:** SAS invocation, SASV8\_OPTIONS environment variable, configuration file, OPTIONS statement

**UNIX specifics:** all

### Syntax

–SORTPGM SAS|HOST|BEST

SORTPGM=SAS|HOST|BEST

### **Details**

The SORTPGM system option tells SAS whether to use the SAS System sort, to use the host sort, or to determine which sort is best for the data set.

#### SAS

tells SAS to use the SAS System sort.

#### **HOST**

tells SAS to use the sort specified by the SORTPGM system option.

### BEST

tells SAS to determine the best routine to sort the data set: the SAS System sort or the host sort specified by the SORTPGM system option. The settings of the SORTCUT and SORTCUTP system options determine whether SAS chooses the SAS System sort or the host sort.

- □ "SORTNAME" on page 295
- □ "SORTSIZE" on page 297
- □ "SORTCUTP" on page 293

# **SORTSIZE**

#### **Specifies the amount of memory available to the SORT procedure**

**Default:** 16M, but may be larger on some machines (set in the installed **!SASROOT/ sasv8.cfg** file)

**Valid in:** SAS invocation, SASV8\_OPTIONS environment variable, configuration file, OPTIONS statement, System Options window

**UNIX specifics:** value of MAX

### Syntax

–SORTSIZE *n*|*n*K|*n*M|*n*G|MIN|MAX|*hex*

SORTSIZE=*n*|*n*K|*n*M|*n*G| MIN|MAX|*hex*

#### *n***|***n***K|***n***M|***n***G**

specifies the number of bytes in multiples of 1; 1,024 (kilobytes); 1,048,576 (megabytes); and 1,073,741,824 (gigabytes), respectively. For example, a value of 8 specifies 8 bytes and a value of 3M specifies 3,145,728 bytes.

#### **MIN**

specifies 0 bytes, which indicates that there is no limit except the limitation specified by the MEMSIZE system option.

#### **MAX**

specifies 2,147,483,647 bytes. On 64-bit systems, MAX is 9,007,199,254,740,992.

#### *hex***X**

specifies the number of bytes in hexadecimal notation. For example, 2DX specifies 45 bytes.

### **Details**

The SORTSIZE option may reduce the amount of swapping the SAS System must do to sort a data set. If the SORT procedure needs more memory than you specify, it creates a temporary utility file in your SASWORK directory. The SORT procedure's algorithm can swap unneeded data more efficiently than the operating system can.

For optimal performance, set SORTSIZE to a value less than the available physical memory. It is recommended that you set SORTSIZE to a value that is at least 8M less than the value of MEMSIZE.

- "The SORT Procedure" in *SAS Procedures Guide*
- □ "SORTDEV" on page 294
- □ "SORTLIB" on page 295

# STDIO

**Specifies that the SAS System should use stdin, stdout, and stderr**

**Default:** NOSTDIO

**Valid in:** SAS invocation, SASV8\_OPTIONS environment variable, configuration file **UNIX specifics:** all

### Syntax

–STDIO|–NOSTDIO|–

### **Details**

This option tells the SAS System to take its input from standard input (stdin), to write its log to standard error (stderr), and to write its output to standard output (stdout).

This option is designed for running the SAS System in batch mode or from a shell script. If you specify this option interactively, SAS starts a line mode session. The STDIO option overrides the DMS, DMSEXP, and EXPLORER system options.

You can specify -STDIO or simply a hyphen (-) by itself.

The STDIO option does not affect the assignment of the STDIO, STDIN, and STDERR filerefs. See "Filerefs Assigned by the SAS System" on page 113 for more information.

For example, in the following SAS command, the file **myinput** is used as the source program, and files **myoutput** and **mylog** are used for the procedure output and log respectively.

sas -stdio < myinput > myoutput 2> mylog

If you are using the C shell, you should use parentheses:

(sas -stdio < myinput > myoutput ) >& output\_log

## See Also

 $\Box$  Chapter 6, "Routing Output," on page 125

# STIMEFMT

**Control the format of output produced by FULLSTIMER and STIMER Default:** M

**Valid in:** SAS invocation, SASV8\_OPTIONS environment variable, configuration file, OPTIONS statement

**UNIX specifics:** all

## **Syntax**

-STIMEFMT *value*

STIMEFMT=*value*

# **Details**

The STIMEFMT system option controls the format of output produced by the FULLSTIMER and STIMER system options.

STIMEFMT takes the following values:

HOURS, H, or Z prints time statistics in **hh:mm:ss.ss** format.

MINUTES or M

prints time statistics in **mm:ss.ss** format.

SECONDS or S

prints time statistics in **ss.ss** format.

NORMAL or N

prints time statistics in **ss.ss** format if the time is less than one minute, in **mm:ss.ss** format if the time is less than one hour, or in **hh:mm:ss.ss** format otherwise.

# STIMER

**Writes a subset of system performance statistics to the SAS log**

**Default:** STIMER

**Valid in:** SAS invocation, SASV8\_OPTIONS environment variable, configuration file, OPTIONS statement

**UNIX specifics:** all

# **Syntax**

–STIMER | –NOSTIMER

STIMER | NOSTIMER

#### **STIMER**

writes only CPU time and real time to the SAS log.

### **NOSTIMER**

does not write any statistics to the SAS log.

## **Details**

The STIMER system option specifies whether a subset of all the performance statistics of your system that are available to SAS are written to the SAS log. If both STIMER and FULLSTIMER are set, the FULLSTIMER statistics are printed.

## See Also

□ "FULLSTIMER" on page 269

# **SYSIN**

**Specifies the default location of SAS source code when running in batch mode**

**Default:** none

**Valid in:** SAS invocation, SASV8\_OPTIONS environment variable, configuration file **UNIX specifics:** all

## Syntax

–SYSIN *filename*

The *filename* must be a valid UNIX filename.

### **Details**

This option applies only when you are using batch mode. It is not necessary to precede the filename with the SYSIN option if the filename immediately follows the keyword SAS. For example, the following two SAS commands are equivalent:

sas saspgms/report1.sas sas -sysin saspgms/report1.sas

# See Also

□ "Starting SAS Sessions" on page 5

# **SYSLEAVE**

**Specifies the amount of memory to leave reserved for normal SAS system termination**

**Default:** 8K

**Valid in:** SAS invocation, SASV8\_OPTIONS environment variable, configuration file **UNIX specifics:** all

### Syntax

–SYSLEAVE *n*|*n*K|MIN|MAX|*hex*X

#### *n***|***n***K**

specifies the amount of memory in bytes or kilobytes (1,024 bytes) to reserve.

#### **MIN**

specifies 0 bytes and requires SAS to use a default value.

#### **MAX**

specifies 64K.

### *hex***X**

specifies the number of bytes in hexadecimal notation. For example, 2DX specifies 45 bytes.

# **Details**

The SYSLEAVE= system option specifies an amount of memory to leave unallocated so that SAS can attempt to terminate normally when error recovery code is initiated. Under UNIX, the range of values is from 0 through 64K.

## See Also

□ "PROCLEAVE" on page 285

# SYSPRINT

#### **Specifies the destination for printed output**

**Default:** default system printer **Valid in:** SAS invocation, SASV8\_OPTIONS environment variable, configuration file, OPTIONS statement

**UNIX specifics:** all

### **Syntax**

–SYSPRINT *destination* | '*destination option-list*' SYSPRINT=*destination* | '*destination option-list*'

# **Details**

The SYSPRINT option specifies a destination for printed output other than default system printer. You can also use the option list to pass options to the **lp** (or **lpr**) command.

*Note:* When a fileref is assigned, the SYSPRINT option is queried. If the value of the SYSPRINT option is later changed, the fileref does not pick up this change.  $\triangle$ 

For details, see "Changing the Default Print Command" on page 156.

### *destination*

is the name of a hardcopy device at your site. Consult your system administrator for a list of available destinations.

#### *option-list*

is the list of options to pass to the **lp** (or **lpr**) command.

## See Also

 $\Box$  Chapter 6, "Routing Output," on page 125

# **TAPECLOSE**

**Specifies the default CLOSE disposition when reading and writing a SAS data library on tape**

**Default:** REREAD **Valid in:** SAS invocation, SASV8\_OPTIONS environment variable, configuration file, OPTIONS statement, System Options window **UNIX specifics:** all

### Syntax

–TAPECLOSE *disposition* TAPECLOSE=*disposition*

## **Details**

*Disposition* can be one of the following values:

REREAD

rewind to the beginning of this file when it is closed. This is the default.

### REWIND

rewind to the beginning of the tape after closing each member.

### LEAVE

perform no tape positioning when you close a member.

#### FREE

rewind and dismount the tape when the next member is closed.

# See Also

*SAS Language Reference: Dictionary*

# UNBUFLOG

**Specifies whether the SAS log is buffered**

**Default:** NOUNBUFLOG **Valid in:** configuration file, SAS invocation **UNIX specifics:** all

## **Syntax**

UNBUFLOG | NOUNBUFLOG

### **UNBUFLOG**

specifies that messages are written to the SAS log as they are generated.

### **NOUNBUFLOG**

specfies that messages are saved in the buffer and written to the SAS log when the buffer is full.

## **Details**

The UNBUFLOG system option is most useful when you are running in server mode. Specifying UNBUFLOG may slightly reduce performance.

## See Also

OBJECTSERVER system option in *SAS Language Reference: Dictionary*

# USER

#### **Specifies the name of the default permanent SAS data library**

**Default:** none

**Valid in:** SAS invocation, SASV8\_OPTIONS environment variable, configuration file, OPTIONS statement, System Options window

**UNIX specifics:** *pathname* must be a valid UNIX pathname

### Syntax

-USER *pathname*

USER='*pathname*' | *libref*

# **Details**

*Pathname* identifies the directory containing your default permanent SAS data library. It must be a directory name. *Libref* is the libref associated with the directory containing your default permanent SAS data library. It must already be assigned.

- *SAS Language Reference: Dictionary*
- "USER Data Library" on page 95

# VERBOSE

#### **Controls whether SAS writes the settings of SAS system options to the terminal**

**Default:** NOVERBOSE **Valid in:** SAS invocation, SASV8\_OPTIONS environment variable, configuration file **UNIX specifics:** all

### Syntax

–VERBOSE | –NOVERBOSE

### **-VERBOSE**

writes the settings of SAS system options from the configuration file, the SAS command, and the SASV8\_OPTIONS environment variable to the terminal. For the CONFIG option, VERBOSE lists the name of the configuration file.

#### **-NOVERBOSE**

does not write the settings of the system options to the terminal.

### **Details**

SAS sends the system option information to standard output. If the standard output is a terminal, the list is displayed with the **more** command. You can also use the **more** command to scroll the file. The RETURN key scrolls one line; the space bar scrolls the entire display.

## See Also

- □ "Customizing Your SAS Session" on page 14
- □ "OPLIST" on page 281

# WORK

**Specifies the name of the WORK library**

**Default:** set in the installed **!SASROOT/sasv8.cfg** file **Valid in:** SAS invocation, configuration file, SASV8\_OPTIONS environment variable **UNIX specifics:** all

## **Syntax**

–WORK *pathname*

# **Details**

*Pathname* identifies the directory (not a filename) where your WORK SAS data library can be created or found. SAS will create the directory if it does not exist. You must have write permission to *pathname*.

## See Also

- *SAS Language Reference: Dictionary*
- "WORKINIT" on page 305

# WORKINIT

### **Initializes the WORK data library**

**Default:** WORKINIT

**Valid in:** SAS invocation, SASV8\_OPTIONS environment variable, configuration file **UNIX specifics:** WORKINIT does not erase files from previous sessions

# **Syntax**

–WORKINIT| –NOWORKINIT

## **Details**

The WORKINIT option controls whether the WORK data library is initialized at SAS System invocation. You can use the following forms of the WORKINIT option:

#### WORKINIT

specifies that a new subdirectory is to be created in the directory specified in the WORK option.

### NOWORKINIT

specifies that the system is to use the directory specified by the –WORK option. SAS does not create a new WORK data library.

- □ "WORK" on page 304
- *SAS Language Reference: Dictionary*

# XCMD

#### **Specifies whether the X command is valid in the current SAS session**

**Default:** XCMD **Valid in:** configuration file, SAS invocation, SASV8\_OPTIONS environment variable **UNIX specifics:** all

### **Syntax**

XCMD | NOXCMD

#### **XCMD**

specifies that the X command is valid in the current SAS session.

### **NOXCMD**

specifies that the X command is not valid in the current SAS session.

**Details** The XCMD system option specifies whether the X command is valid in the current SAS session.

# See Also

- □ "Executing Operating System Commands from Your SAS Session" on page 12
- $\Box$  "X" on page 185

# XPRINTNM

### **Sets the default printer name for use with host printing**

**Default:** Print PostScript to disk

**Valid in:** SAS invocation, SASV8\_OPTIONS environment variable, configuration file, OPTIONS statement **UNIX specifics:** all

## Syntax

XPRINTNM='printer-name'; –XPRINTNM 'printer-name';

## **Details**

The XPRINTNM option sets the name of the default printer that you want to use with host printing. XPRINTNM accepts one argument:

```
printer-name
```
is the name of a printer device that you have defined through the Printer Setup dialog.

If you do not define any printer devices through the Printer Setup dialog, your default printer formats output in generic PostScript using a Courier font with no margins, then prints the output to a file named **prn.ps** in your current directory. For example, you can specify a printer name on the OPTIONS statement as follows:

options xprintnm='HP LaserJet 4Si in room 1313';

The next time you invoke SAS, you can return to the default printer device as follows:

```
-xprintnm 'Print PostScript to disk'
```
# Summary of All SAS System Options

Table 17.1 on page 308 lists every SAS system option available under UNIX. Many of these options have no host-specific behavior and are described in *SAS Language Reference: Dictionary*. If an option is available only under UNIX, it is described in *SAS Companion for UNIX Environments*. If an option is available under all environments but has some environment-specific behavior, it is described in both *SAS Language Reference: Dictionary* and *SAS Companion for UNIX Environments*. Use the following legend to see where to find more information on an option.

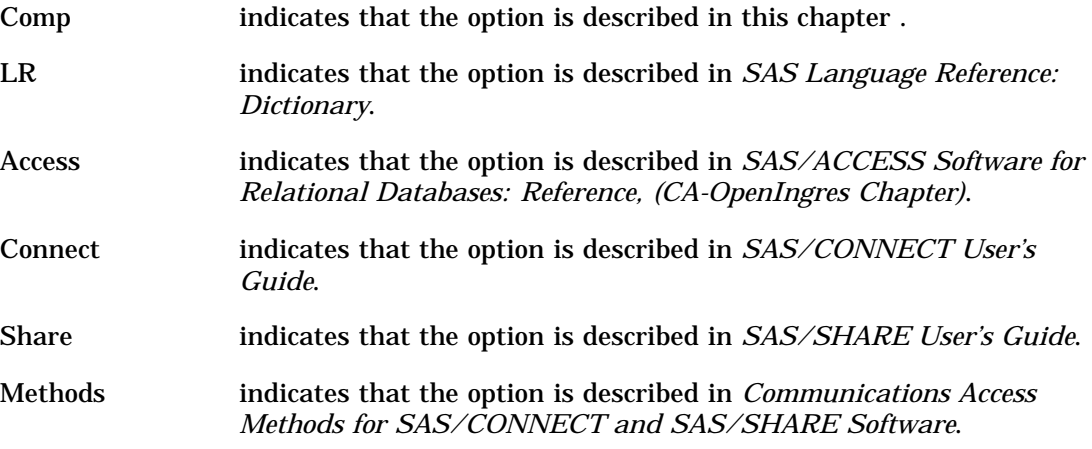

Table 17.1 on page 308 also shows the default value for each option and where you can specify the option:

- $\Box$  at initialization: in the SAS command, in the SASV8\_OPTIONS environment variable, or in the configuration file
- $\Box$  in the OPTIONS statement
- $\Box$  in the System Options window.

### **Table 17.1** Summary of All SAS System Options

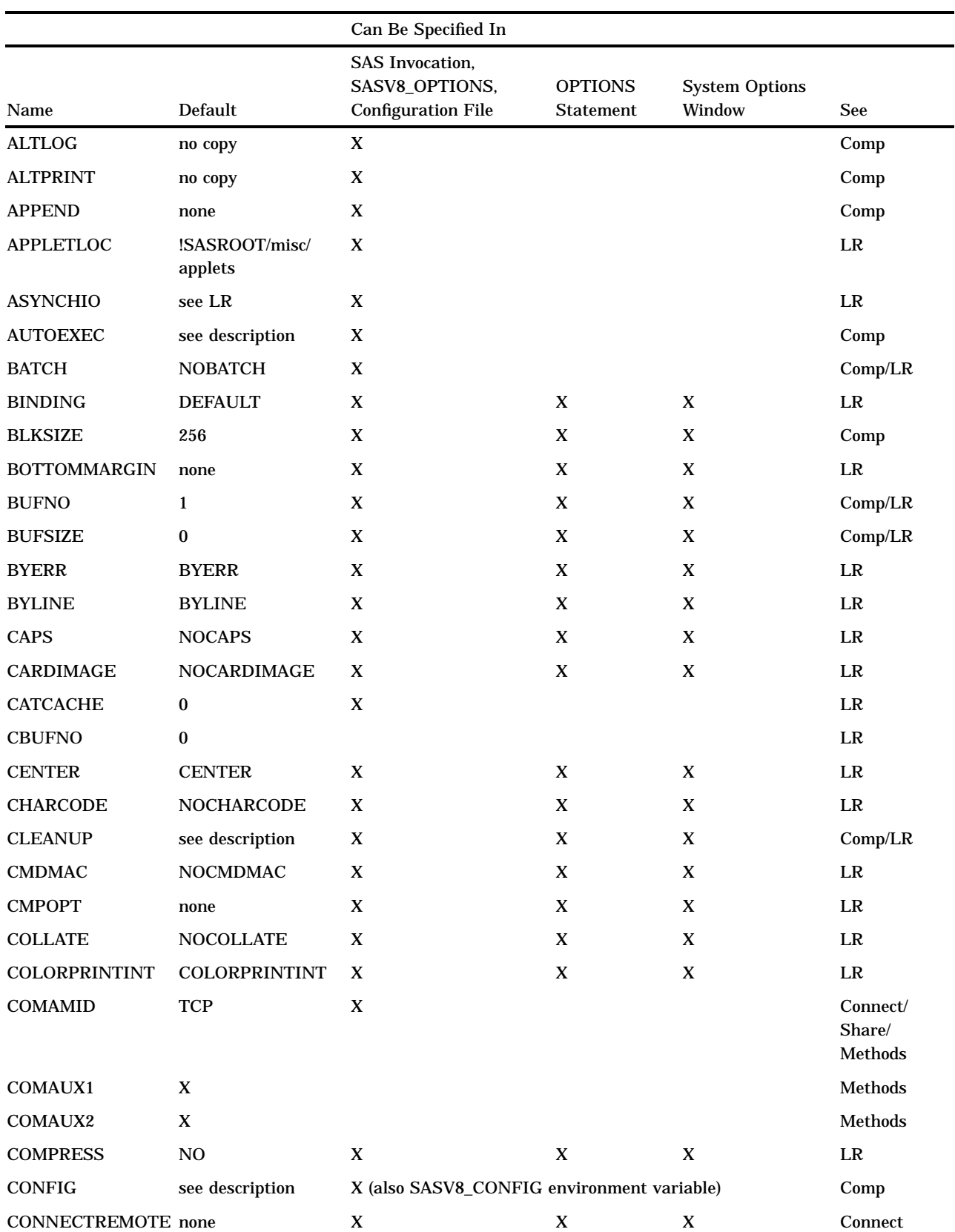

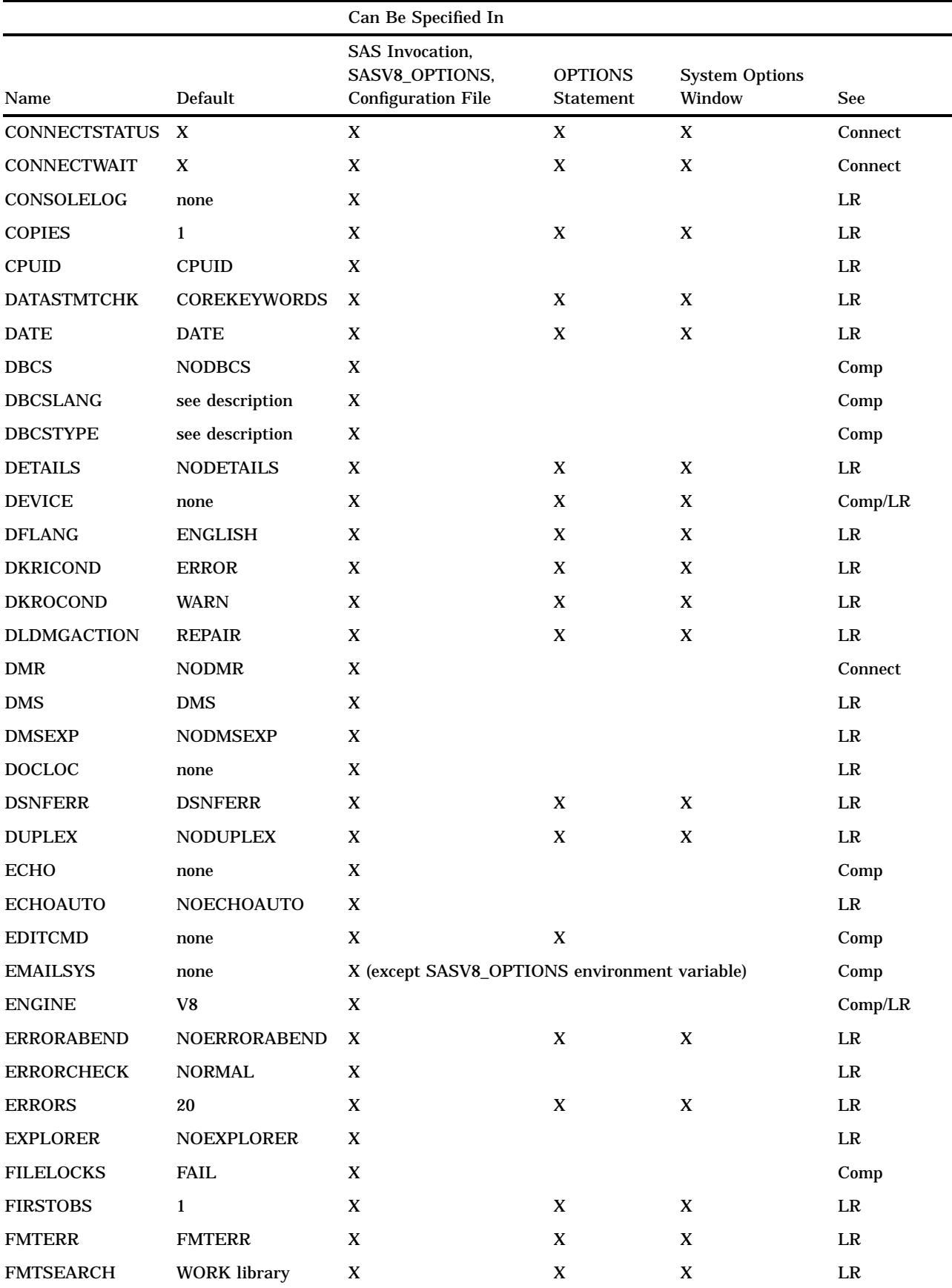

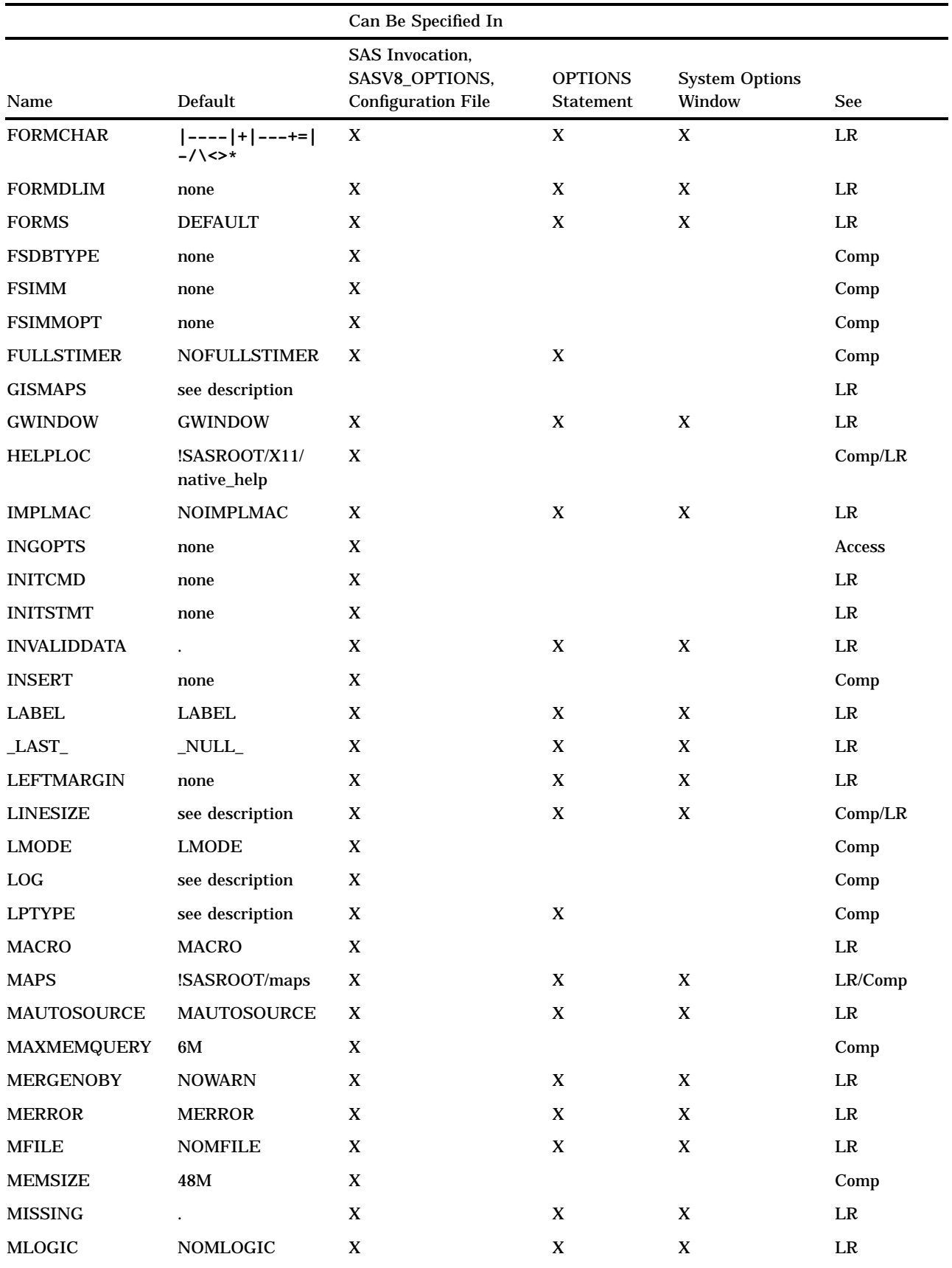

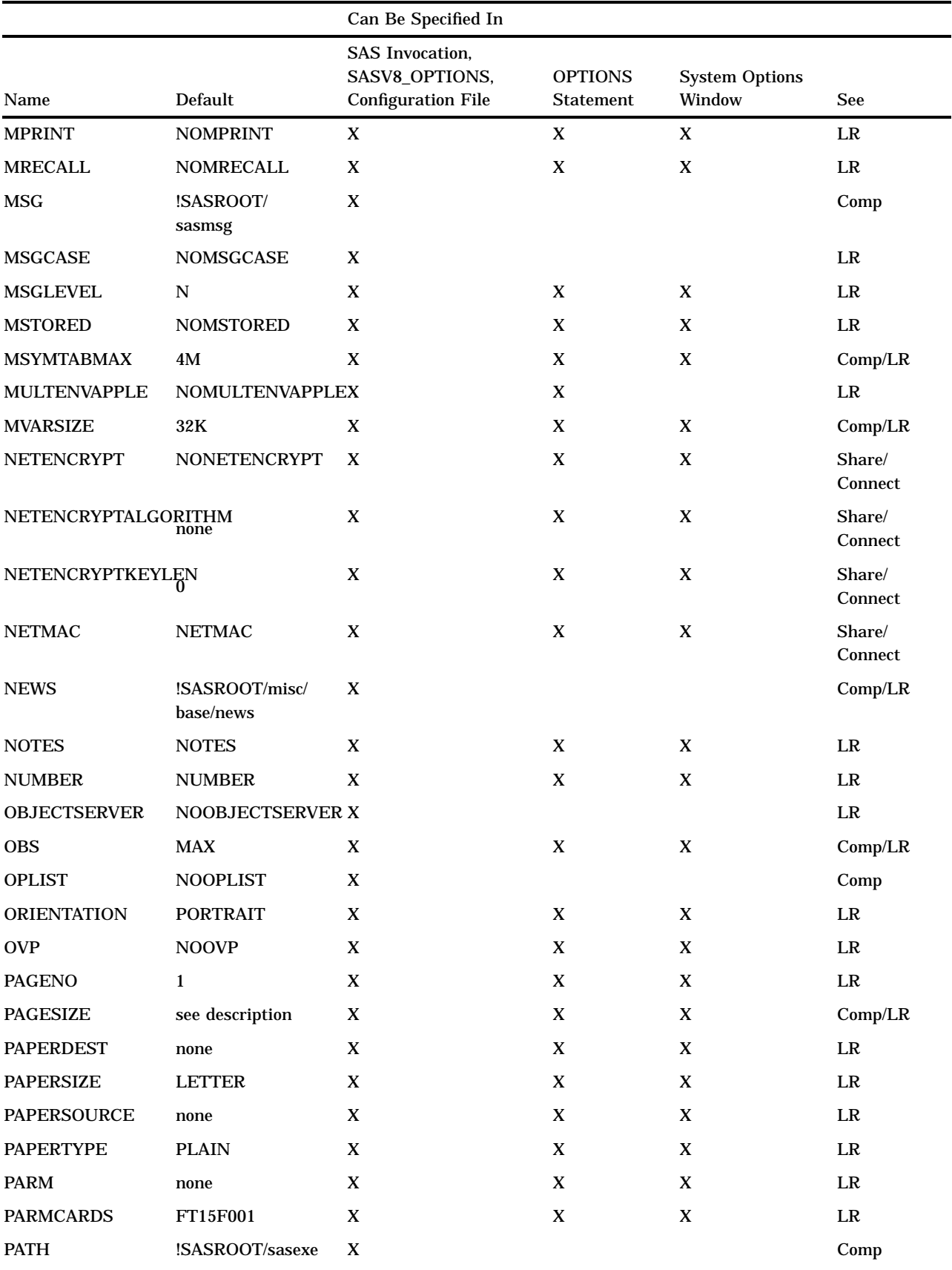

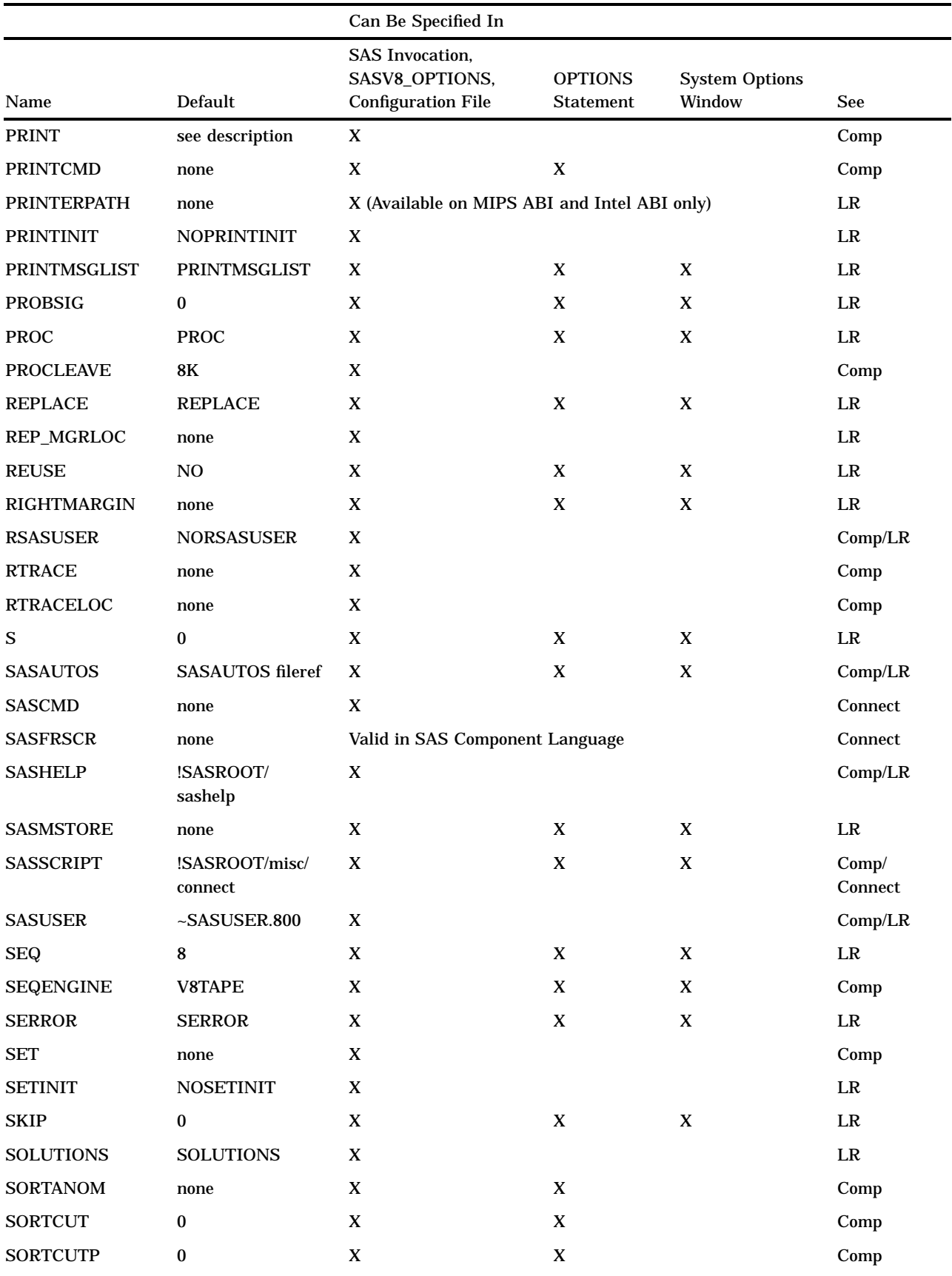

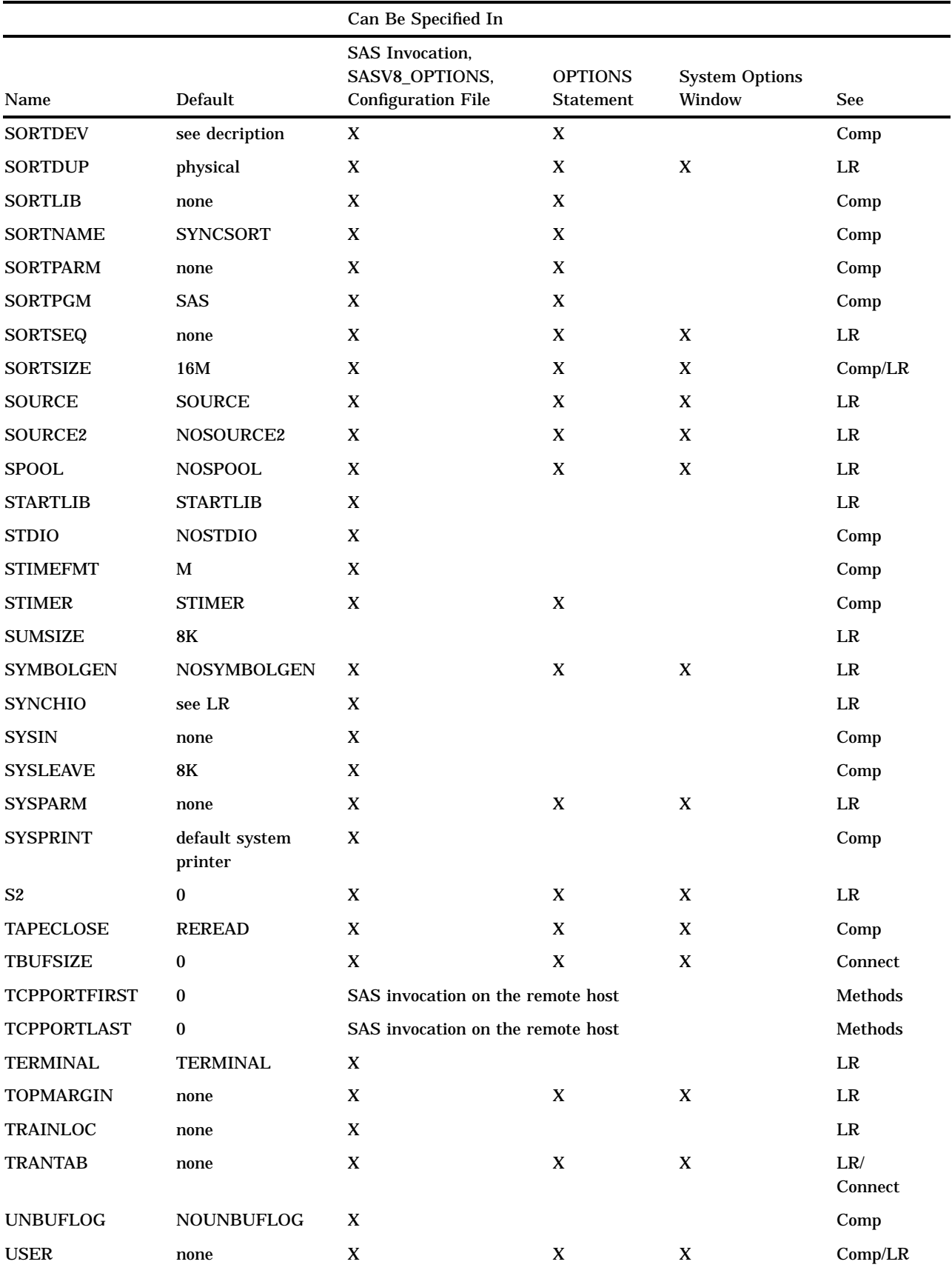

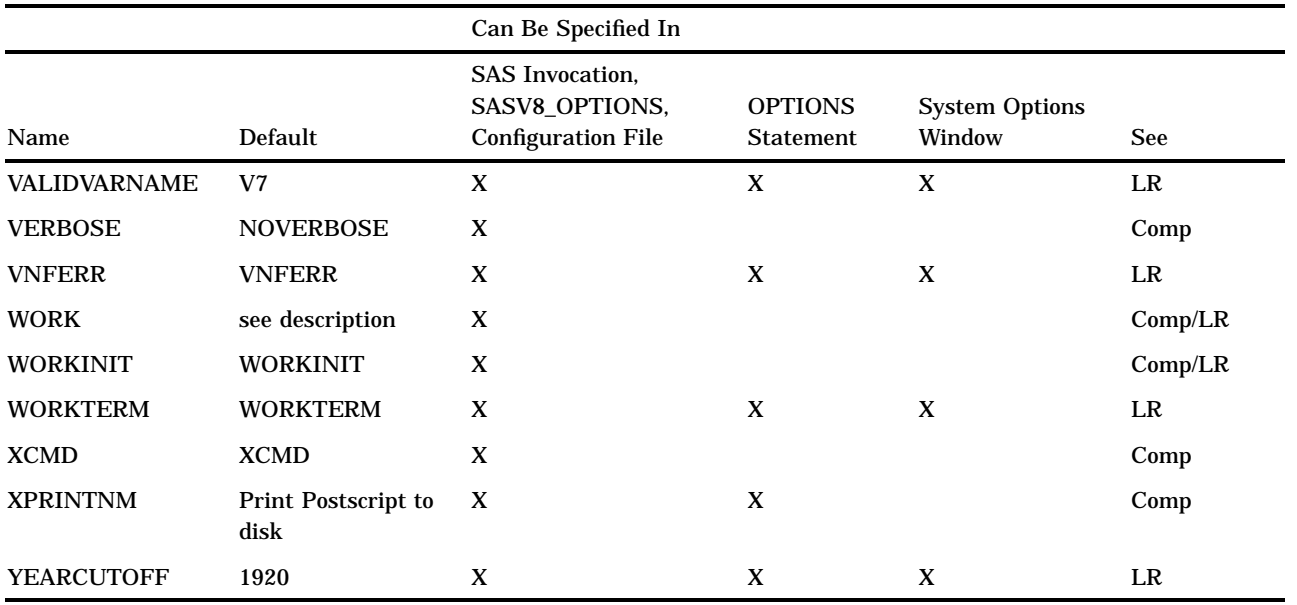

The correct bibliographic citation for this manual is as follows: SAS Institute Inc., *SAS* ® *Companion for UNIX Environments, Version 8*, Cary, NC: SAS Institute Inc., 1999.

#### **SAS**® **Companion for UNIX Environments, Version 8**

Copyright © 1999 by SAS Institute Inc., Cary, NC, USA.

ISBN 1–58025–502–7

All rights reserved. Printed in the United States of America. No part of this publication may be reproduced, stored in a retrieval system, or transmitted, in any form or by any means, electronic, mechanical, photocopying, or otherwise, without the prior written permission of the publisher, SAS Institute Inc.

**U.S. Government Restricted Rights Notice.** Use, duplication, or disclosure of the software by the government is subject to restrictions as set forth in FAR 52.227–19 Commercial Computer Software-Restricted Rights (June 1987).

SAS Institute Inc., SAS Campus Drive, Cary, North Carolina 27513.

1st printing, October 1999

SAS® and all other SAS Institute Inc. product or service names are registered trademarks or trademarks of SAS Institute Inc. in the USA and other countries.® indicates USA registration.

Other brand and product names are registered trademarks or trademarks of their respective companies.

The Institute is a private company devoted to the support and further development of its software and related services.